## **Отправка Заказов OZON**

## **Заказ приходит на Озон и на Инсеилс. В Инсеилс это выглядит так:**

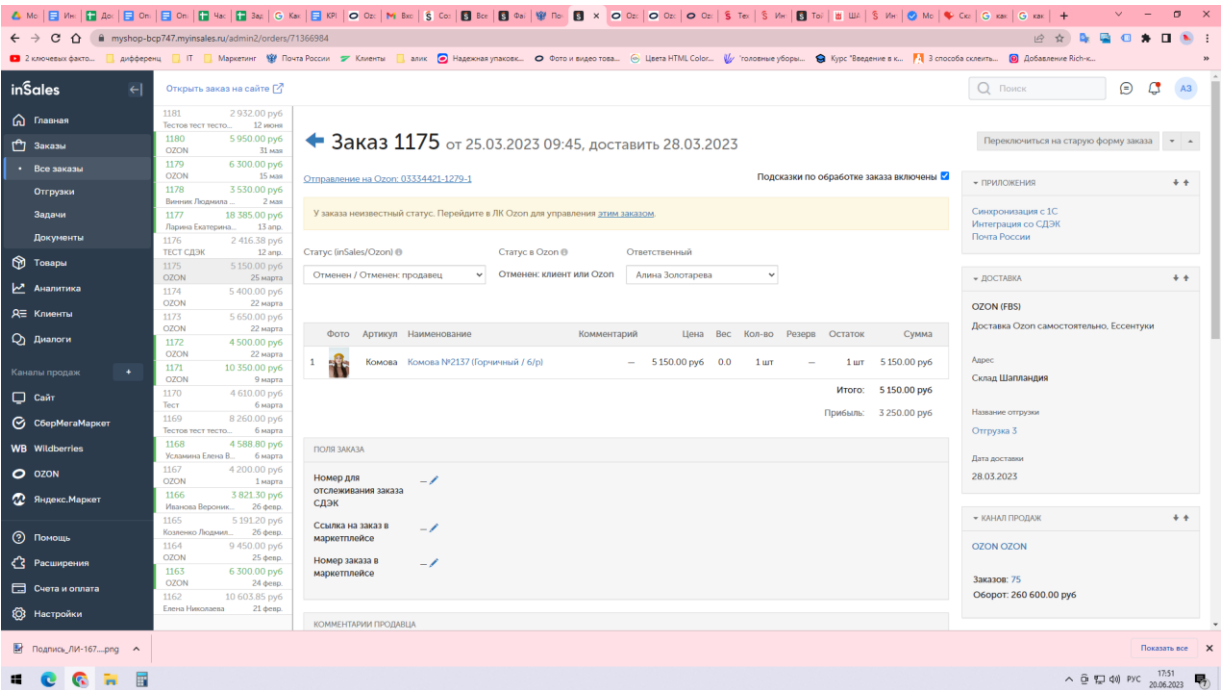

**Можно оформить отгрузку как через инсеилс, так и через Озон, я делаю через Озон:**

- **1. Войти в личный кабинет ОЗОН**
- **2.** В личном кабинете перейдите на страницу FBS → Заказы с моих складов и откройте вкладку Ожидают отгрузки.
- **3. С помощью фильтра выберите отправления, которые нужно отгрузить сегодня и нажмите Акт и накладная.**